# **How to Find a Doctor / Provider**

Start by going to www.southcarolinablues.com

Click on "Find a Doctor" link under Members.

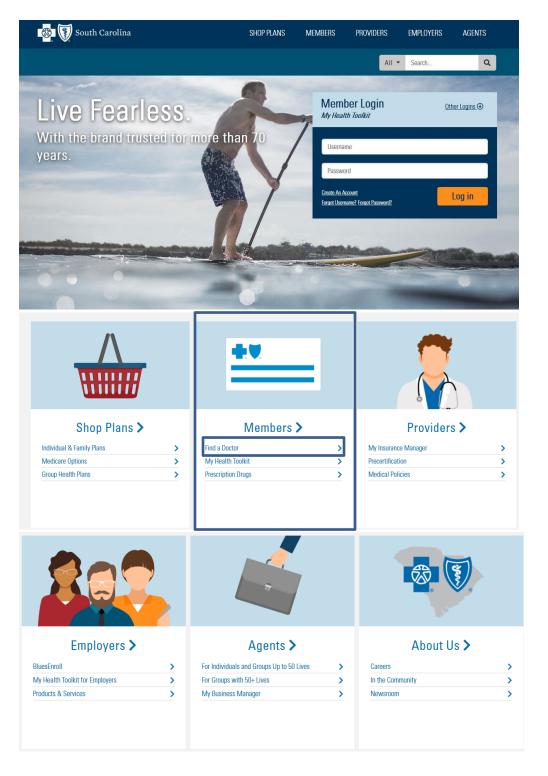

Since your Effective Date is at a later time you will need to select the "Non-Members"

#### Find a Doctor

You can search our online provider directories by provider name, location and specialty. Make the most of your coverage and save money, by choosing a provider in your plan.

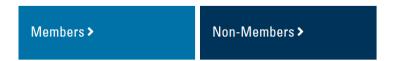

It will take you to a page that says "Our Networks" and click on "View Providers" under Preferred Blue Network

# Preferred Blue Network The Preferred Blue® network is used by employer-based group plans and features the most comprehensive provider network in the state. BlueEssentials Network Individual and family plans use our growing exclusive provider organization (EPO) network. (Note: Business BlueEssentials®M members use the Preferred Blue network.) View providers

Our Networks

The next page will ask for your Member ID First Three Characters and you will enter in "GNS", if for some reason you get an error message then just select Skip.

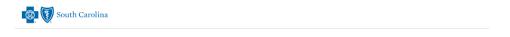

Enter the first three characters of your member ID to browse providers within your plan.

Otherwise, skip to browse all providers within your broader network\*

BlueCross\*
Blue Blue ALPHA

Member ID First Three Characters

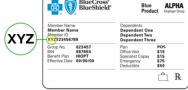

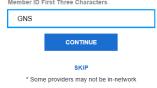

On the next page you will be able to change your location and do a search for a specific provider, specialty or facility.

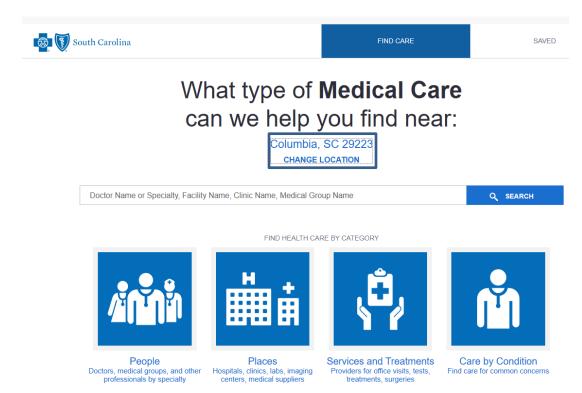

# **How to Find Prescription Drug Information**

Start by going to <a href="www.southcarolinablues.com">www.southcarolinablues.com</a> Click on "Prescription Drugs" link under Members.

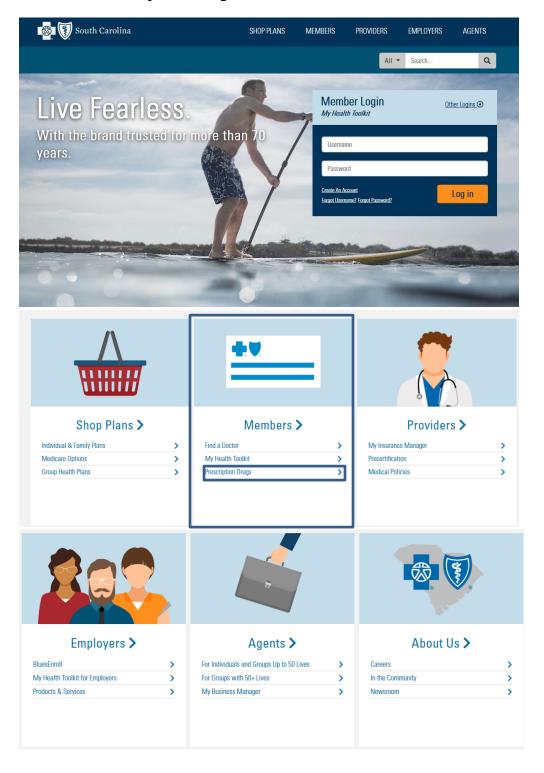

On the next page select "Any other group plan"

#### **Prescription Drugs**

Different health plans manage pharmacy benefits in different ways. For the most current information on what your specific plan covers, log into My Health Toolkit. You also can review general information on pharmacy benefits by selecting your plan type from the links below.

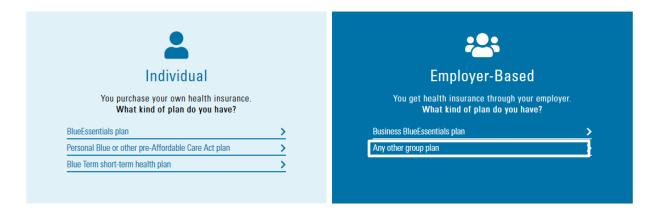

You will have 3 options – Pharmacy Directories, Drug Lists and Drug Management Programs or Drug Cost Tool

#### **Pharmacy Information**

The information in this section applies to most members who get their coverage through employer groups and also those who purchased individual plans before the Affordable Care Act (ACA) became effective in 2013 (including Personal Blue<sup>SM</sup>, MSA and Mark IV plans)

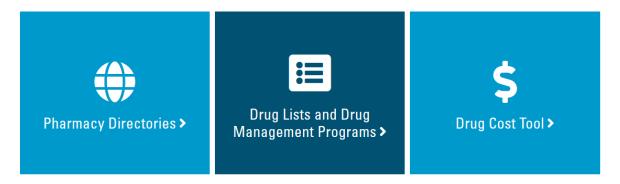

Pharmacy Directories will allow you to look up Pharmacies in the Network in your area.

#### **Pharmacy Directories**

The information in this section applies to members of most employer group plans and individual members who have plans they purchased before the Affordable Care Act (ACA) became effective in 2013 (including Personal Blue<sup>SM</sup>, MSA and Mark IV plans).

When you need to fill a prescription, you'll save money when you use a network pharmacy. To find one that works with your health plan, log into My Health Toolkit®. Under Benefits, look for Prescription Drug Information and select Find a Pharmacy.

You can also view one of these directories:

#### Pharmacy Directory

- South Carolina Retail Pharmacy Vaccine Network
- National Vaccine Network Directory

If you want to see what Pharmacy Programs like Pre-Authorization or Step Therapy click on Drug List and Drug Management Programs.

#### **Drug Lists and Drug Management Programs**

The information in this section applies to members of most employer group plans and individual members who have plans they purchased before the Affordable Care Act (ACA) became effective in 2013 (including Personal Blue<sup>SM</sup>, MSA and Mark IV plans).

#### **Drug Lists**

Want to know if a medication is covered? Most plans have guidelines around which medicines they'll cover and what rules will apply. These lists and programs apply to most members' prescription benefits.

- Preferred Drug List
- Try Generics Drug List
- Specialty Drug List
- Excluded Drug List
- ▶ \$0 Covered Drug List

#### **Drug Management Programs**

Some plans include drug management programs for certain medications. These may include:

- Prior Authorization
- Quantity Management
- Step Therapy
- Opioid Management

The third option is the Drug Cost Tool. You will want to click on the blue link called drug cost tool.

### **Drug Cost Tool**

The information in this section applies to most members who get their coverage through employer groups and also those who purchased individual plans before the Affordable Care Act (ACA) became effective in 2013 (including Personal Blue<sup>SM</sup>, MSA and Mark IV plans).

Considering starting a new medication? A great first step is to look it up using the drug cost tool. Use the tool to find out:

- . How much you can expect to pay out of pocket for a medication
- · Lower cost alternatives, if there are any, that you may want to discuss with your health care provider
- Whether there are rules or limitations to your coverage for the drug

This will link will take you to the Caremark Website. You will need to update the Pharmacy information with your pharmacy by using the "Change my pharmacy" link.

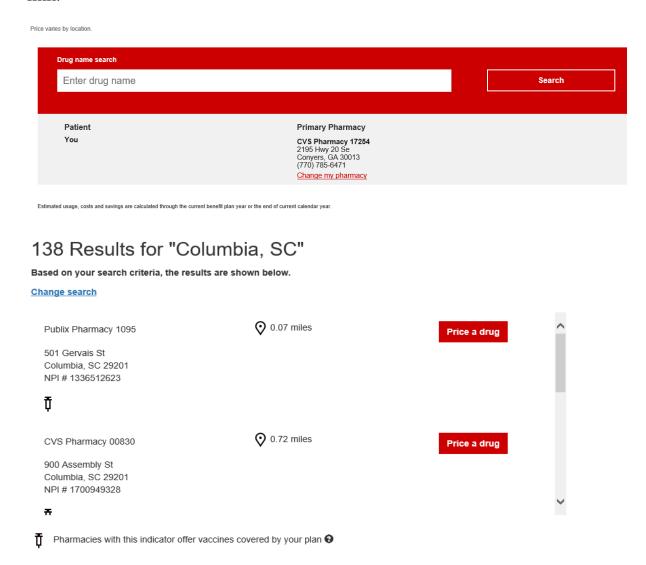

Once you have selected your pharmacy you will then be able to start searching your medication.

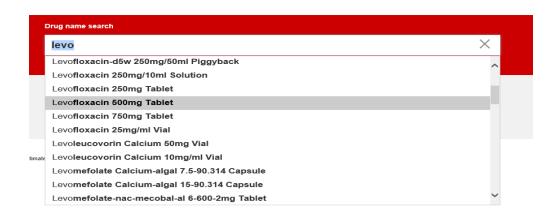

Then it will take you to a screen that provides an average cost of the medication with the BCBS of South Carolina discount and any other information about the medication.

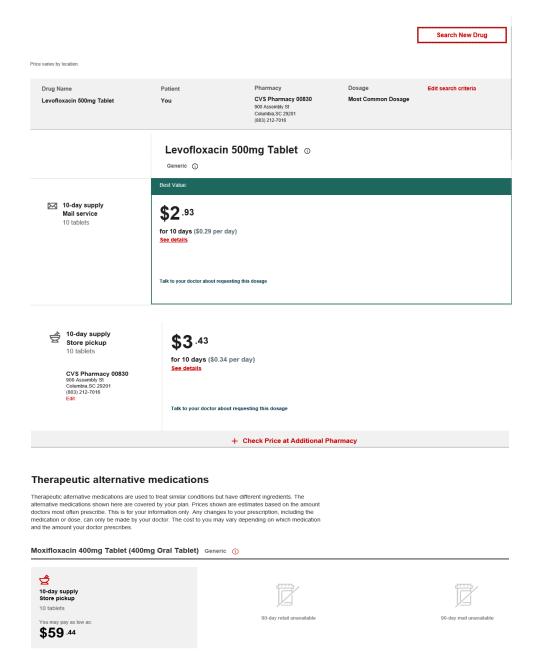

Then select to "Search New Drug" to look up your next medication.

Search New Drug